# **STANDARD OPERATING PROCEDURE – Adding Preceptors to Rotations**

## **1. INTRODUCTION**

#### \_\_\_\_\_\_\_\_\_\_\_\_\_\_\_\_\_\_\_\_\_\_\_\_\_\_\_\_\_\_\_\_\_\_\_\_\_\_\_\_\_\_\_\_\_\_\_\_\_\_\_\_\_\_\_\_\_\_\_\_\_\_\_\_\_\_\_\_\_\_\_\_\_\_\_\_\_\_\_\_\_\_\_\_ **1.1 PURPOSE**

This standard operating procedure (SOP) describes the process for assigning preceptors to clinical learners when scheduling clinical learners into rotations. If you know which preceptor a learner is working with on a particular rotation, you should add this information into the one45 system. This not only simplifies the evaluation sendout process, it increases the level of granularity of data collected with respect to clinical learning placements. When preceptors are attached to learners on clinical rotation schedules this information is of significant utility for gathering data related to preceptor funding.

### **1.2. SCOPE**

If a preceptor working with an individual clinical learning is known for a particular rotation this information should be entered into the schedule. Each program has the ability to add preceptors to clinical learners in the rotation schedule, but this should conform to the protocol described in section 1.5. If new rotation names need to be generated see SOP – "One45 ROTATION NAMING".

\_\_\_\_\_\_\_\_\_\_\_\_\_\_\_\_\_\_\_\_\_\_\_\_\_\_\_\_\_\_\_\_\_\_\_\_\_\_\_\_\_\_\_\_\_\_\_\_\_\_\_\_\_\_\_\_\_\_\_\_\_\_\_\_\_\_\_\_\_\_\_\_\_\_\_\_\_\_\_\_\_\_\_\_

\_\_\_\_\_\_\_\_\_\_\_\_\_\_\_\_\_\_\_\_\_\_\_\_\_\_\_\_\_\_\_\_\_\_\_\_\_\_\_\_\_\_\_\_\_\_\_\_\_\_\_\_\_\_\_\_\_\_\_\_\_\_\_\_\_\_\_\_\_\_\_\_\_\_\_\_\_\_\_\_\_\_\_\_

\_\_\_\_\_\_\_\_\_\_\_\_\_\_\_\_\_\_\_\_\_\_\_\_\_\_\_\_\_\_\_\_\_\_\_\_\_\_\_\_\_\_\_\_\_\_\_\_\_\_\_\_\_\_\_\_\_\_\_\_\_\_\_\_\_\_\_\_\_\_\_\_\_\_\_\_\_\_\_\_\_

**\_\_\_\_\_\_\_\_\_\_\_\_\_\_\_\_\_\_\_\_\_\_\_\_\_\_\_\_\_\_\_\_\_\_\_\_\_\_\_\_\_\_\_\_\_\_\_\_\_\_\_\_\_\_\_\_\_\_\_\_\_\_\_\_\_\_\_\_\_\_\_\_\_\_\_\_\_\_\_\_** 

### **1.3. TRAINING AND INFORMATION**

Please review one45's help article titled **"How do I match learners with their preceptors on the rotation schedule?"** available within one45's online support portal for procedural information on creating, editing, and/or deleting rotations. Schulich School of Medicine & Dentistry also offers arms-length support for troubleshooting issues with one45. Please contact helpdesk@schulich.uwo.ca for troubleshooting assistance.

#### **1.4. DEFINITIONS**

**PGME** – Postgraduate Medical Education

**Preceptor** – physician assigned to a clinical learner who gives practical experience and training to the learner during their scheduled rotation

**Service** – medical or surgical services and the supporting laboratories, equipment and personnel that comprise the medical or surgical mission(s) of a hospital (e.g., Vascular Surgery, Cardiology, Gastroenterology) **Site –** the location of the rotation service (commonly hospital name, but also community) **UME** – Undergraduate Medical Education

#### **1.5. GUIDELINES**

- Rotation names should be descriptive, acting as a reference that enables program administrators anywhere in the Schulich or London hospital system to understand to which rotation the name is referring
- Common rotations names should be universally applied across all programs these should be applicable to any department and/or program.
- Unique, program-specific rotation names should be specific enough that they can be understood Schulich-wide.
- Common abbreviations (e.g., ACE, CTU) are fine, as these are common medical school nomenclature.
- Sites should be captured when possible using abbreviations (e.g., VH, UH, SJHC, WRH, HDGH). This reduces the length of the total rotation name, de-cluttering one45 schedules and drop-down lists as well as any future rotation report files.
- ALL rotation names must identify site(s) where rotation occurs.

### **2. PROCEDURE**

It is your responsibility to understand this procedure before performing the following task. If you do not understand the processes described in this section of this document please refer to one45's internal support documents (through their Support Portal). If it is still not clear then contact Schulich one45 support.

\_\_\_\_\_\_\_\_\_\_\_\_\_\_\_\_\_\_\_\_\_\_\_\_\_\_\_\_\_\_\_\_\_\_\_\_\_\_\_\_\_\_\_\_\_\_\_\_\_\_\_\_\_\_\_\_\_\_\_\_\_\_\_\_\_\_\_\_\_\_\_\_\_\_\_\_\_\_\_\_\_\_\_\_\_\_\_\_\_\_

\_\_\_\_\_\_\_\_\_\_\_\_\_\_\_\_\_\_\_\_\_\_\_\_\_\_\_\_\_\_\_\_\_\_\_\_\_\_\_\_\_\_\_\_\_\_\_\_\_\_\_\_\_\_\_\_\_\_\_\_\_\_\_\_\_\_\_\_\_\_\_\_\_\_\_\_\_\_\_\_\_\_

#### **2.1. MATCH A LEARNER WITH A PRECEPTOR**

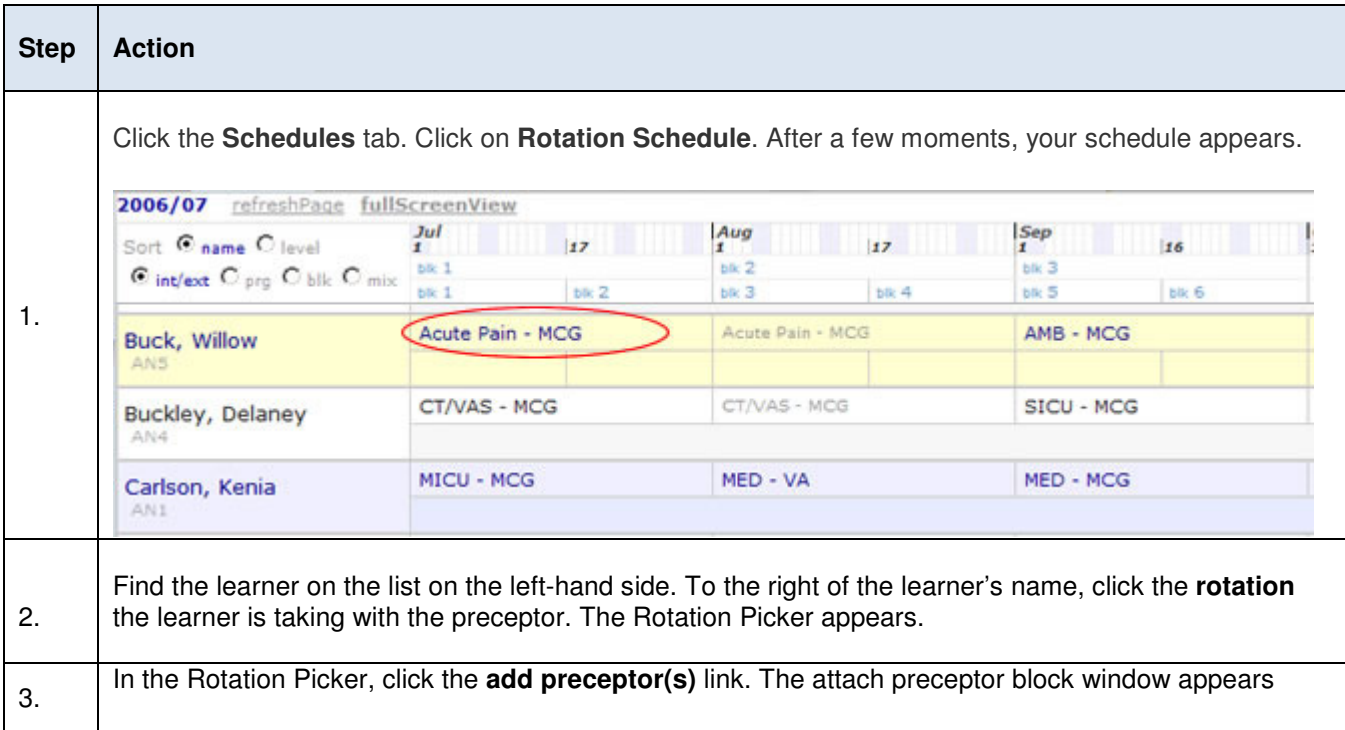

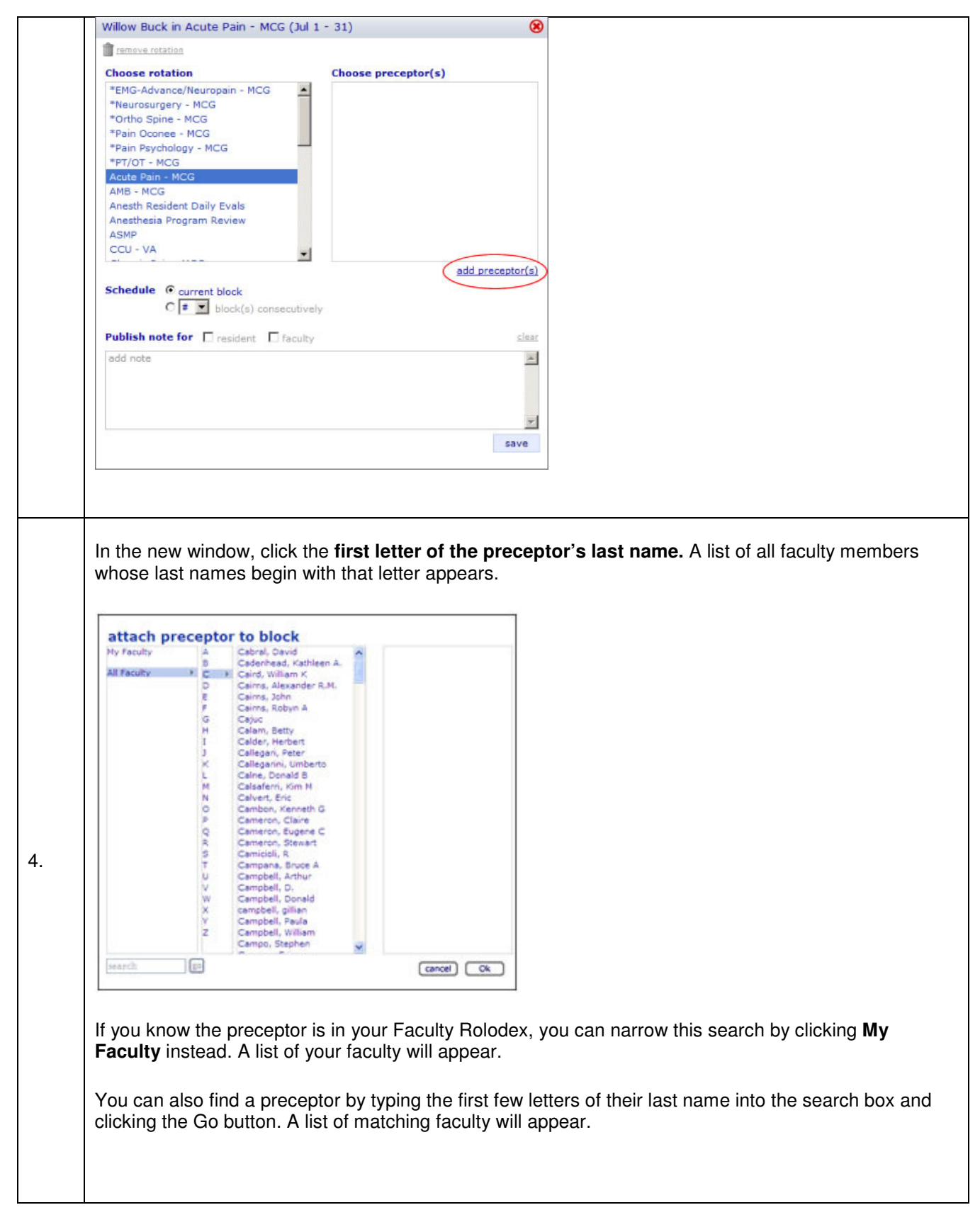

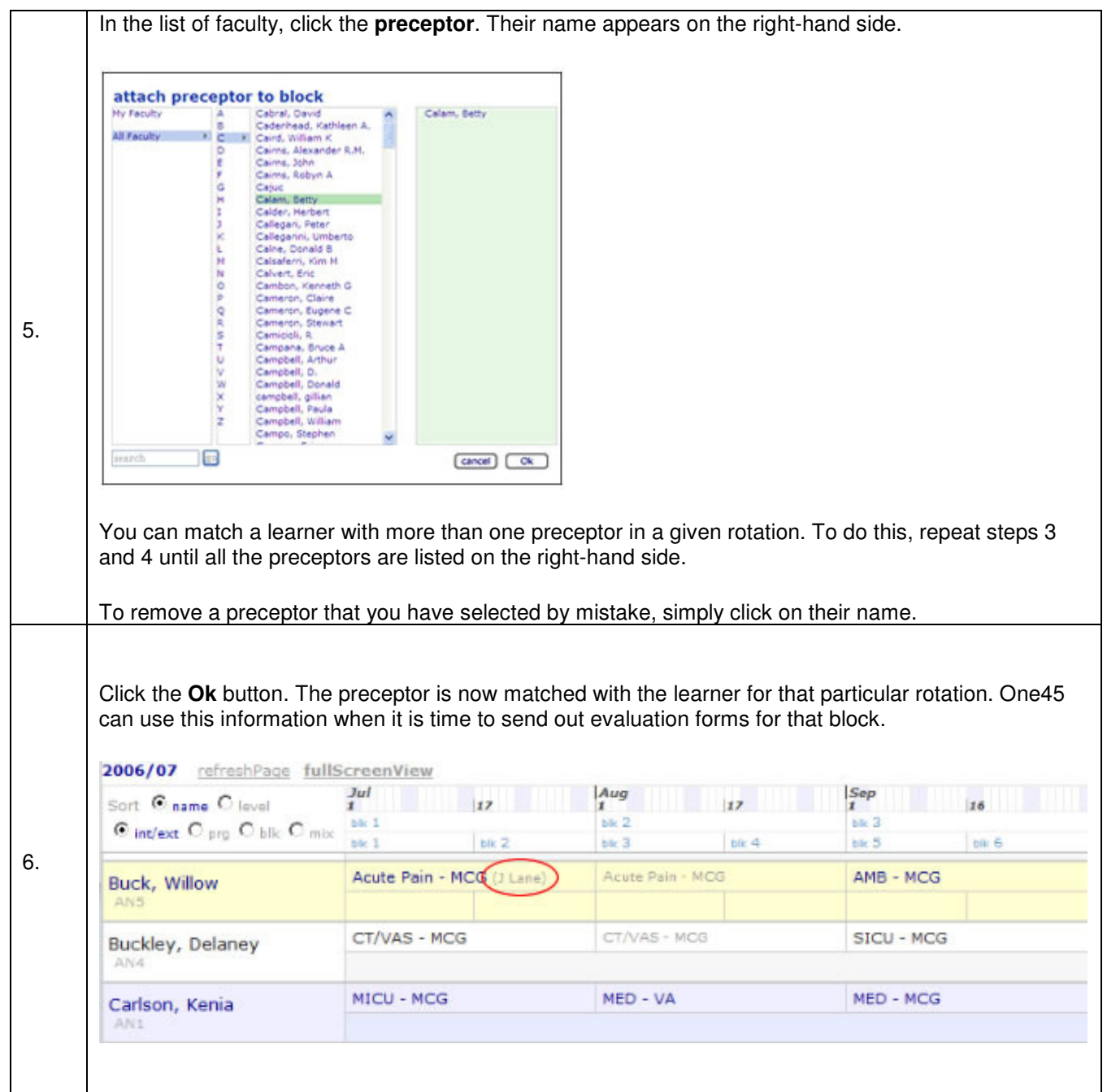